RaddVue

# AddVue Unit-split

Informatie voor AddVue Administrators April 2024

\_\_\_\_\_\_\_\_\_\_\_\_\_\_\_\_\_\_\_\_\_\_\_\_\_\_\_\_\_\_\_\_\_\_\_\_\_\_\_\_\_\_\_\_\_\_\_\_\_\_\_\_\_\_\_\_\_\_\_\_\_\_\_\_\_\_\_\_\_\_\_\_\_\_\_\_\_\_\_\_\_\_\_\_\_\_\_\_\_\_\_\_\_\_\_\_\_\_\_\_\_\_\_\_\_\_\_\_\_\_\_\_\_\_\_\_\_\_\_\_\_\_\_\_\_\_\_\_\_\_

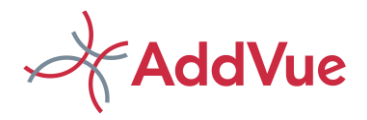

# Inhoud

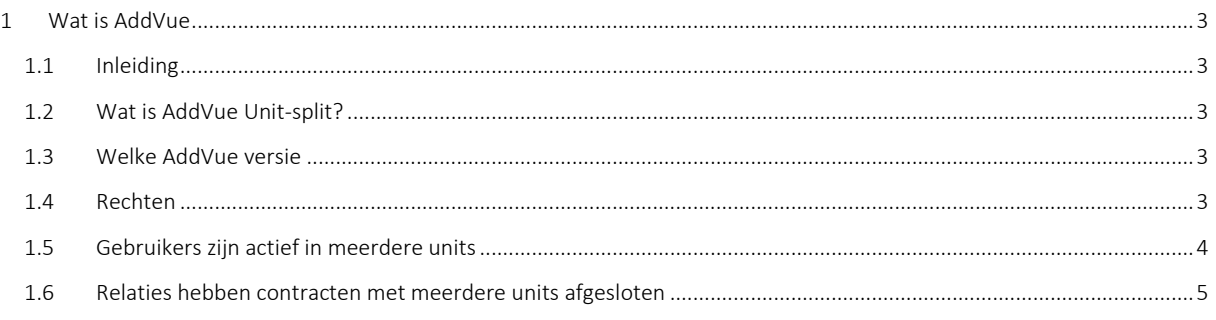

©AddVue is een geregistreerd merk en is eigendom van The Vendor Management Company B.V. te Leusden (KvK 54679613).

AddVue en de inhoud van dit document worden beschermd door auteursrecht. De inhoud van dit document mag niet elektronisch of anderszins worden gekopieerd, gereproduceerd of in enige vorm worden gedistribueerd zonder nadrukkelijke voorafgaande schriftelijke toestemming van The Vendor Management Company B.V. te Leusden.

\_\_\_\_\_\_\_\_\_\_\_\_\_\_\_\_\_\_\_\_\_\_\_\_\_\_\_\_\_\_\_\_\_\_\_\_\_\_\_\_\_\_\_\_\_\_\_\_\_\_\_\_\_\_\_\_\_\_\_\_\_\_\_\_\_\_\_\_\_\_\_\_\_\_\_\_\_\_\_\_\_\_\_\_\_\_\_\_\_\_\_\_\_\_\_\_\_\_\_\_\_\_

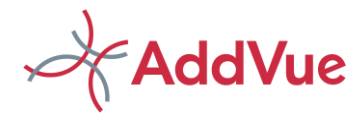

## <span id="page-2-0"></span>1 Wat is AddVue

### <span id="page-2-1"></span>1.1 Inleiding

AddVue/AddVueConnect is een nieuw en innovatief platform met als doel om professioneel contractbeheer en contract- en leveranciersmanagement krachtig te versterken. Dit kunnen contracten met leveranciers zijn, maar bijvoorbeeld ook met opdrachtgevers. Daarnaast kunnen allerlei andere samenwerkingsvormen met AddVue worden gemanaged, zoals projecten, programma's of joint ventures.

Met AddVue creëert u op een eenvoudige manier een veilig netwerk van Relaties en Samenwerkingen. Aan deze Relaties en Samenwerkingen kunnen gebruikers worden gekoppeld en deze gebruikers worden in een rol (met bijbehorende permissies) geplaatst. Hierdoor wordt het mogelijk om alle facetten van (contractuele) samenwerking te managen.

Naast deze regie-mogelijkheid biedt AddVue inzicht in de prestaties van vergelijkbare samenwerkingen door middel van de unieke AddVue Benchmark. Bovendien biedt AddVue structuur in de enorme hoeveelheid informatie waarover partijen beschikken. Hierdoor wordt zoeken/vinden eenvoudig en nemen de coördinatiekosten sterk af.

In deze gebruikersinstructie wordt de werking van de module 'Unit split toegelicht. De instructie is bestemd voor de AddVue Administrators (ADA's) van AddVue.

## <span id="page-2-2"></span>1.2 Wat is AddVue Unit-split?

Unit-split is een extra module die klanten van AddVue in staat stelt om meer dan één omgeving binnen het AddVue platform te configureren.

Deze module is vooral geschikt voor grote(re) organisaties die op uiteenlopende wijze hun contractbeheer- en contractmanagement proces wensen in te richten.

#### Een voorbeeld ter verduidelijking:

Een grote organisatie werkt hard aan het professionaliseren van contractbeheer en contractmanagement. Echter, de diverse units werken onafhankelijk van elkaar. Bekend voorbeeld in gemeenteland is bijvoorbeeld de wijze waarop contracten op het gebied van de Openbare ruimte, Grond- weg- en Waterbouw of het sociaal Domein worden beheerd en gemanged.

Bij banken en verzekeraars kun je bijvoorbeeld ook denken aan uiteenlopende wijze waarop facilitaire contracten en financiële contracten worden gemanaged.

In dit instructiedocument wordt uitgelegd hoe dit binnen AddVue in zijn werk gaat.

## <span id="page-2-3"></span>1.3 Welke AddVue versie

De module Unit-split is alleen beschikbaar voor de AddVue Enterprise versie. Voor de versie AddVue Professional is de module Unit-split niet beschikbaar.

### <span id="page-2-4"></span>1.4 Rechten

Voor de module Unitsplit wordt er een extra type gebruiksrecht beschikbaar gesteld. Dit is de zogenaamde *Super AddVue Administrator*, kortweg Super ADA. De Super ADA wordt geregistreerd en beheerd door het beheerteam van AddVue [\(support@addvue.com\)](mailto:support@addvue.com).

Nadat de rechten door AddVue zijn verstrekt, heeft deze gebruiker toegang tot alle informatie binnen het AddVue platform. Dit betekent o.a. dat de Super ADA configuratie-instellingen van alle onderliggende units kan vastleggen en muteren.

\_\_\_\_\_\_\_\_\_\_\_\_\_\_\_\_\_\_\_\_\_\_\_\_\_\_\_\_\_\_\_\_\_\_\_\_\_\_\_\_\_\_\_\_\_\_\_\_\_\_\_\_\_\_\_\_\_\_\_\_\_\_\_\_\_\_\_\_\_\_\_\_\_\_\_\_\_\_\_\_\_\_\_\_\_\_\_\_\_\_\_\_\_\_\_\_\_\_\_\_\_\_

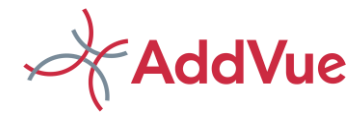

Allereerst legt de Super ADA de eenheden vast. Navigeer hiervoor naar uw Admin console / Metadata Management en kies voor Units. Vervolgens registreert u de organisatie-onderdelen (units) die onafhankelijk van elkaar worden ingericht en gemanaged.

Nadat u de units heeft vastgelegd, maakt u de decentrale beheerders aan voor uw AddVue platform. Navigeer hiervoor naar uw Admin console / Gebruikersbeheer en selecteer gebruikers. Vul de gebruikersgegevens in, selecteer de juiste unit(s) en kies voor de beheerrol 'AddVue Administrator'.

Het is niet vereist om een Super ADA te koppelen aan units. Een gebruiker van dit type heeft *by default* al toegang tot alle informatie binnen het AddVue platform.

Als een decentraal beheerder inlogt, dan zijn alle modules en onderliggende informatie gekoppeld aan de unit van de deze beheerder. De informatie van andere units wordt niet getoond. Het is echter wel mogelijk om een decentraal beheerder aan meerdere units te koppelen.

De unit waarin de decentraal beheerder (en alle overige gebruikers) aan is gekoppeld, wordt getoond in het AddVue kruimelpad, zichtbaar in de blauwe balk, bovenin de pagina. Zie onderstaande afbeeldingen.

#### A Mijn AddVue (Real estate)

*Afb. Gebruiker is actief in één unit*

#### A Mijn AddVue (Finance, Real estate)

*Afb. Gebruiker is actief in twee units*

#### <span id="page-3-0"></span>1.5 Gebruikers zijn actief in meerdere units

Het is mogelijk dat een gebruiker werkzaam is binnen meerdere units. Het is dan ongewenst dat deze gebruiker voor iedere unit dient in te loggen. Dit is eenvoudig te voorkomen door de Super ADA te verzoeken om deze gebruiker aan de juiste units te koppelen.

Als dit is gebeurd, dat is het voor de decentraal beheerders mogelijk om deze gebruiker aan de juiste Relatie te koppelen. De gebruiker ziet dan de Relaties van meerdere units in de overzichten. Zie onderstaande afbeelding.

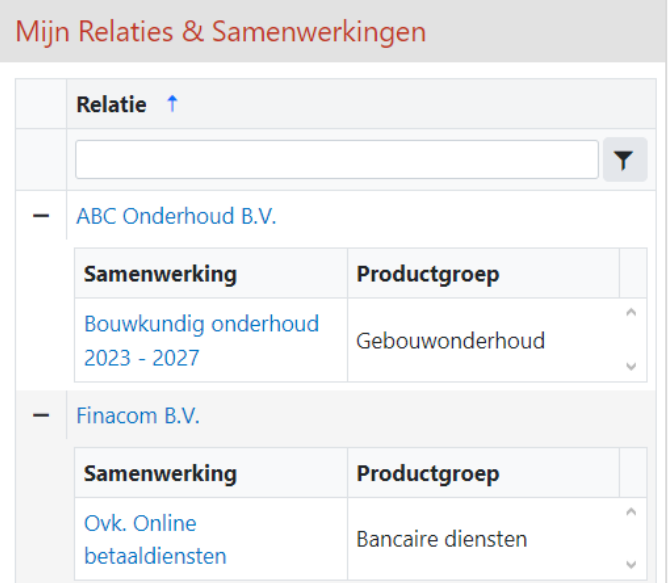

\_\_\_\_\_\_\_\_\_\_\_\_\_\_\_\_\_\_\_\_\_\_\_\_\_\_\_\_\_\_\_\_\_\_\_\_\_\_\_\_\_\_\_\_\_\_\_\_\_\_\_\_\_\_\_\_\_\_\_\_\_\_\_\_\_\_\_\_\_\_\_\_\_\_\_\_\_\_\_\_\_\_\_\_\_\_\_\_\_\_\_\_\_\_\_\_\_\_\_\_\_\_

*Voorbeeld: Gebruiker is actief in twee units*

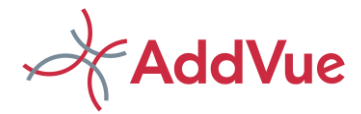

# <span id="page-4-0"></span>1.6 Relaties hebben contracten met meerdere units afgesloten

In deze paragraaf wordt de werkwijze voor Relaties met contracten binnen twee of meer units uitgelegd.

Alvorens u start, stelt u eerst vast of één en dezelfde persoon van deze Relatie de contracten managed. Zo niet, dan is deze paragraaf niet van toepassingen en kan iedere decentraal beheerder zijn inrichting zelfstandig afhandelen.

Het is mogelijk om een relatie aan te maken in meerdere units. Indien de externe gebruiker unit overstijgend werkt, dan maakte iedere decentraal beheerder de Relatie (en Samenwerking) aan. Deze worden dan meerdere keren in de Database van AdddVue vastgelegd, maar iedere registratie is gekoppeld aan een andere unit.

Verzoek vervolgens de Super ADA om de gebruikersgegevens van deze externe gebruikers aan te maken en te koppelen aan de units waarbinnen deze Relatie actief is.

Indien de leverancier al over een gebruiker-ID beschikt, dan vraagt u de Super ADA om de gekoppelde unit(s) voor deze gebruiker uit te breiden.

Als de externe gebruiker inlogt, dan worden op Mijn AddVue twee (of meer) Relaties getoond. De leverancier heeft dan toegang tot beide Relaties. Deze Relaties worden echter onafhankelijk van elkaar beheerd en gemanaged. Zie onderstaande afbeelding.

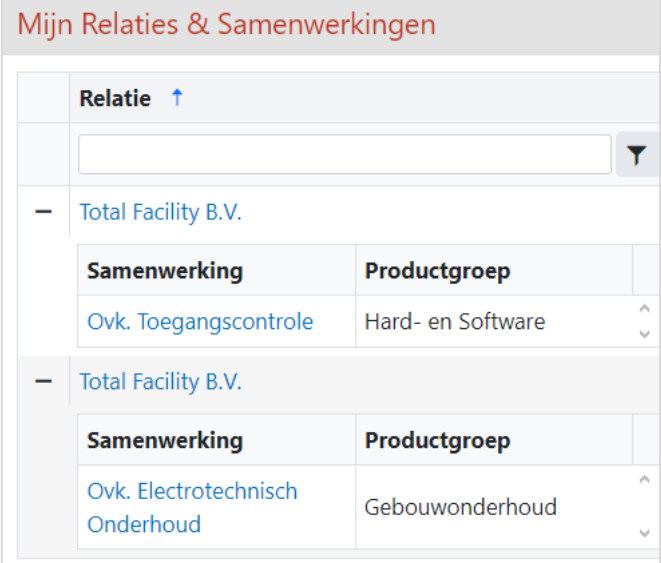

\_\_\_\_\_\_\_\_\_\_\_\_\_\_\_\_\_\_\_\_\_\_\_\_\_\_\_\_\_\_\_\_\_\_\_\_\_\_\_\_\_\_\_\_\_\_\_\_\_\_\_\_\_\_\_\_\_\_\_\_\_\_\_\_\_\_\_\_\_\_\_\_\_\_\_\_\_\_\_\_\_\_\_\_\_\_\_\_\_\_\_\_\_\_\_\_\_\_\_\_\_\_

Voorbeeld: Leverancier is actief in twee units